# **Configuring System Management Functions**

This chapter describes the basic tasks for configuring general system features, such as access control and basic switch management.

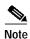

This chapter provides advanced configuration instructions for the Catalyst 8540 MSR, Catalyst 8510 MSR, and LightStream 1010 ATM switch routers. For complete descriptions of the commands mentioned in this chapter, refer to the *ATM Switch Router Command Reference* publication.

The following sections describe basic tasks for configuring general system features, such as access control and basic switch management tasks:

- System Management Tasks on page 4-1
- Configuring the Privilege Level on page 4-8
- Configuring the Network Time Protocol on page 4-10
- Configuring the Clock and Calendar on page 4-13
- Configuring TACACS on page 4-14
- Testing the System Management Functions on page 4-16

# **System Management Tasks**

The role of the administration interface is to provide a simple command-line interface to all internal management and debugging facilities of the ATM switch router.

### Configuring Terminal Lines and Modem Support (Catalyst 8540 MSR)

The Catalyst 8540 MSR has a console terminal line that might require configuration. For line configuration, you must first set up the line for the terminal or the asynchronous device attached to it. For a complete description of configuration tasks and commands used to set up your terminal line and settings, refer to the *Dial Solutions Configuration Guide* and *Dial Solutions Command Reference* publications.

You can connect a modem to the console port. The following settings on the modem are required:

- · Enable auto answer mode
- Suppress result codes

You can configure your modem by setting the dual in-line package (DIP) switches on the modem or by connecting the modem to terminal equipment. Refer to the user manual provided with your modem for the correct configuration information.

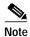

Because there are no hardware flow control signals available on the console port, the console port terminal characteristics should match the modem settings.

# Configuring Terminal Lines and Modem Support (Catalyst 8510 MSR and LightStream 1010)

The Catalyst 8510 MSR and LightStream 1010 ATM switch routers have two types of terminal lines: a console line and an auxiliary line. For line configuration, you must first set up the lines for the terminals or other asynchronous devices attached to them. For a complete description of configuration tasks and commands used to set up your lines, modems, and terminal settings, refer to the *Dial Solutions Configuration Guide* and *Dial Solutions Command Reference* publications.

### **Configuring Alias**

You can create aliases for commonly used or complex commands. Use word substitutions or abbreviations to tailor command syntax. For detailed instructions on performing these tasks, refer to the *Configuration Fundamentals Configuration Guide* publication.

### **Configuring Buffers**

To make adjustments to initial buffer pool settings and to the limits at which temporary buffers are created and destroyed, use the following global configuration command:

| Command                                                               | Purpose                                                          |
|-----------------------------------------------------------------------|------------------------------------------------------------------|
| buffers {small   middle   big   verybig   large   huge   type number} | Configures buffers; the default huge buffer size is 18024 bytes. |
|                                                                       | Displays statistics for the buffer pools on the network server.  |

To display the buffer pool statistics, use the following privileged EXEC command:

| Command                                                                         | Purpose         |
|---------------------------------------------------------------------------------|-----------------|
| show buffers [address hex-addr   all   assigned                                 |                 |
| <b>free</b>   <b>input-interface</b> <i>type card/subcard/port</i>   <b>old</b> | network server. |
| pool name [dump   header   packet]] [failures]                                  |                 |

### **Configuring Cisco Discovery Protocol**

To specify how often your ATM switch router sends Cisco Discovery Protocol (CDP) updates, perform the following tasks in global configuration mode:

|        | Command                              | Purpose                                                           |
|--------|--------------------------------------|-------------------------------------------------------------------|
| Step 1 | Switch(config)# cdp holdtime seconds | Specifies the hold time in seconds, to be sent in packets.        |
| Step 2 | Switch(config)# cdp timer seconds    | Specifies how often your ATM switch router will send CDP updates. |
| Step 3 | Switch(config)# cdp run              | Enables CDP.                                                      |

To reset CDP traffic counters to zero (0) on your ATM switch router, perform the following tasks in privileged EXEC mode:

|        | Command                    | Purpose              |
|--------|----------------------------|----------------------|
| Step 1 | Switch# clear cdp counters | Clears CDP counters. |
| Step 2 | Switch# clear cdp table    | Clears CDP tables.   |

To show the CDP configuration, use the following privileged EXEC commands:

| Command                                                       | Purpose                                                               |
|---------------------------------------------------------------|-----------------------------------------------------------------------|
| show cdp                                                      | Displays global CDP information.                                      |
| show cdp entry-name [protocol   version]                      | Displays information about a neighbor device listed in the CDP table. |
| show cdp interface [interface-type interface-number]          | Displays interfaces on with CDP enabled.                              |
| show cdp neighbors [interface-type interface-number] [detail] | Displays CDP neighbor information.                                    |
| show cdp traffic                                              | Displays CDP traffic information.                                     |

### **Configuring Enable Passwords**

To log on to the ATM switch router at a specified level, use the following EXEC command:

| Command      | Purpose        |
|--------------|----------------|
| enable level | Enables login. |

To configure the enable password for a given level, use the following global configuration command:

| Command                                                   | Purpose                         |
|-----------------------------------------------------------|---------------------------------|
| enable password [level number] [encryption-type] password | Configures the enable password. |

### **Configuring Load Statistics Interval**

To change the length of time for which data is used to compute load statistics, perform the following tasks, beginning in global configuration mode:

|        | Command                                  | Purpose                                     |
|--------|------------------------------------------|---------------------------------------------|
| Step 1 |                                          | Selects the route processor interface to be |
|        | Switch(config-if)#                       | configured.                                 |
| Step 2 | Switch(config-if)# load-interval seconds | Configures the load interval.               |

### **Configuring Logging**

To log messages to a syslog server host, use the following global configuration commands:

| Command                         | Purpose                                                                                                    |
|---------------------------------|----------------------------------------------------------------------------------------------------|
| logging host                    | Configures the logging name or IP address of the host to be used as a syslog server.                                                                                                    |
| logging buffered [level   size] | Logs messages to an internal buffer, use the logging buffered global configuration command. The no logging buffered command cancels the use of the buffer and writes messages to the console terminal, which is the default.       |
| logging console level           | Limits messages logged to the console based on severity, use the <b>logging console</b> global configuration command.                                                                                                    |
| logging facility type           | Configures the syslog facility in which error messages are sent, use the <b>logging facility</b> global configuration command. To revert to the default of local, use the <b>no logging facility</b> global configuration command. |

| Command                                  | Purpose                                                                                                    |
|------------------------------------------|----------------------------------------------------------------------------------------------------|
| logging monitor level                    | Limits messages logged to the terminal lines (monitors) based on severity, use the <b>logging monitor</b> global configuration command. This command limits the logging messages displayed on terminal lines other than the console line to messages with a level at or above <i>level</i> . The <b>no logging monitor</b> command disables logging to terminal lines other than the console line. |
| logging on                               | Controls logging of error messages, use the <b>logging on</b> global configuration command. This command enables or disables message logging to all destinations except the console terminal. The <b>no logging on</b> command enables logging to the console terminal only.                                                                                                    |
| logging trap level                       | Limits messages logged to the syslog servers based on severity, use the <b>logging trap</b> global configuration command. The command limits the logging of error messages sent to syslog servers to only those messages at the specified level. The <b>no logging trap</b> command disables logging to syslog servers.                                                                            |
| logging source-interface type identifier | Specifies the interface for source address in logging transactions.                                                                                                    |

# **Configuring Login Authentication**

To enable TACACS+ authentication for logins, perform the following steps, beginning in global configuration mode:

| Command                                                     | Purpose                          |
|-------------------------------------------------------------|----------------------------------|
| line [aux   console   vty] line-number [ending-line-number] | Selects the line to configure.   |
| login [local   tacacs]                                      | Configures login authentication. |

# **Configuring Scheduler Attributes**

To control the maximum amount of time that can elapse without running the lowest-priority system processes, use the following global configuration commands:

| Command                                                         | Purpose                                                                                                    |
|-----------------------------------------------------------------|----------------------------------------------------------------------------------------------------|
| scheduler allocate msecs                                        | Configures the guaranteed CPU time for processes, in milliseconds. The minimum interval is 500 ms; the maximum value is 6000 ms. |
| scheduler process-watchdog {hang   normal   reload   terminate} | Configures scheduler process-watchdog action for looping processes.                                                              |
| scheduler interval msecs                                        | Specifies maximum time in milliseconds that can elapse without running system processes.                                         |

### **Configuring Services**

To configure miscellaneous system services, use the following global configuration commands:

| Command                           | Purpose                                                                       |  |
|-----------------------------------|-------------------------------------------------------------------------------|--|
| service alignment                 | Configures alignment correction and logging.                                  |  |
| service compress-config           | Compresses the configuration file.                                            |  |
| service config                    | Loads config TFTP files.                                                      |  |
| service disable-ip-fast-frag      | Disables IP particle-based fast fragmentation.                                |  |
| service exec-callback             | Enables EXEC callback.                                                        |  |
| service exec-wait                 | Configures a delay of the start-up of the EXEC on noisy lines.                |  |
| service finger                    | Allows Finger protocol requests (defined in RFC 742) from the network server. |  |
| service<br>hide-telnet-addresses  | Hides destination addresses in Telnet command.                                |  |
| service linenumber                | Enables a line number banner for each EXEC.                                   |  |
| service nagle                     | Enables the Nagle congestion control algorithm.                               |  |
| service old-slip-prompts          | Allows old scripts to operate with SLIP/PPP.                                  |  |
| service pad                       | Enables Packet Assembler Dissembler commands.                                 |  |
| service<br>password-encryption    | Enables encrypt passwords.                                                    |  |
| service prompt                    | Enables a mode-specific prompt.                                               |  |
| service slave-log                 | Enables log capability on slave IPs.                                          |  |
| service tcp-keepalives {in   out} | Configures keepalive packets on idle network connections.                     |  |
| service tcp-small-servers         | Enables small TCP servers (for example, ECHO).                                |  |

| Command                                                                  | Purpose                                                             |  |
|--------------------------------------------------------------------------|---------------------------------------------------------------------|--|
| service telnet-zero-idle                                                 | Sets the TCP window to zero (0) when the Telnet connection is idle. |  |
| service timestamps                                                       | Displays timestamp debug/log messages.                              |  |
| service udp-small-servers Enables small UDP servers (for example, ECHO). |                                                                     |  |

# **Configuring SNMP**

To create or update an access policy, use the following global configuration commands:

| Command                                                                                                    | Purpose                                                                                                    |
|----------------------------------------------------------------------------------------------------|----------------------------------------------------------------------------------------------------|
| snmp-server access-policy destination-party source-party context privileges                                                                                               | Configures global access policy.                                                                                     |
| snmp-server chassis-id text                                                                                                    | Provides a message line identifying the SNMP server serial number.                                                   |
| snmp-server community string [RO   RW] [number]                                                                                                    | Configures the SNMP community access string.                                                                         |
| snmp-server contact text                                                                                                    | Configures the system contact (syscontact) string.                                                                   |
| snmp-server context context-name<br>context-oid view-name                                                                                                    | Configures a context record.                                                                                         |
| snmp-server enable                                                                                                    | Enables SNMP traps or informs.                                                                                       |
| snmp-server host name community-string [envmon] [frame-relay] [sdlc] [snmp] [tty] [x25]                                                                                   | Configures the recipient of an SNMP trap operation.                                                                  |
| snmp-server location text                                                                                                    | Configures a system location string.                                                                                 |
| snmp-server packetsize byte-count                                                                                                    | Configures the largest SNMP packet size permitted when the SNMP server is receiving a request or generating a reply. |
| snmp-server party party-name party-oid [protocol-address] [packetsize size] [local   remote] [authentication {md5 key [clock clock] [lifetime lifetime]   snmpv1 string}] | Configures a party record.                                                                                           |
| snmp-server queue-length length                                                                                                    | Configures the message queue length for each trap host.                                                              |
| snmp-server system-shutdown                                                                                                    | Enables use of the SNMP reload command.                                                                              |
| snmp-server trap-authentication<br>[snmpv1   snmpv2]                                                                                                    | Configures trap message authentication.                                                                              |
| snmp-server trap-timeout seconds                                                                                                    | Configures how often to resend trap messages on the retransmission queue.                                            |
| snmp-server view view-name mib-tree {included   excluded}                                                                                                    | Configures view entry.                                                                                               |

To display the SNMP status, use the following EXEC command:

| Command | Purpose                                                                      |
|---------|------------------------------------------------------------------------------|
| •       | Checks the status of communications between the SNMP agent and SNMP manager. |

### **Username Commands**

To establish a username-based authentication system at login, use the following global configuration commands:

| Command                                                                 | Purpose                                                                                                    |
|-------------------------------------------------------------------------|----------------------------------------------------------------------------------------------------|
| username name [dnis] [nopassword   password [encryption-type] password] | Configures username-based authentication system at login.                                                                                    |
| username name password secret                                           | Configures username-based CHAP authentication system at login.                                                                               |
| username name autocommand command                                       | Configures username-based authentication system at login with an additional command to be added.                                             |
| username name nohangup                                                  | Configures username-based authentication system at login and prevents Cisco IOS from disconnecting after the automatic command is completed. |
| username name noescape                                                  | Configures username-based authentication system at login but prevents the user from issuing an escape character on the switch.               |
| username name privilege level                                           | Sets user privilege level.                                                                                                    |

# **Configuring the Privilege Level**

This section describes configuring and displaying the privilege level access to the ATM switch router. The access privileges can be configured at the global level or at the line level for a specific line.

### **Configuring Privilege Level (Global)**

To set the privilege level for a command, use the following global configuration command:

| Command                                    | Purpose                   |
|--------------------------------------------|---------------------------|
| privilege mode level number command [type] | Sets the privilege level. |

To display your current level of privilege, use the following privileged EXEC command:

| Command        | Purpose                       |
|----------------|-------------------------------|
| show privilege | Displays the privilege level. |

### Configuring Privilege Level (Line)

To set the default privilege level for a line, perform the following steps, beginning in global configuration mode:

|        | Command                                                                     | Purpose                                 |
|--------|-----------------------------------------------------------------------------|-----------------------------------------|
| Step 1 | Switch(config)# line [aux   console   vty] line-number [ending-line-number] | Selects the line to configure.          |
| Step 2 | Switch(config-line)# privilege level number                                 | Configures the default privilege level. |

To display your current level of privilege, use the following privileged EXEC command:

| Command        | Purpose                       |
|----------------|-------------------------------|
| show privilege | Displays the privilege level. |

# **Configuring the Network Time Protocol**

This section describes configuring the Network Time Protocol (NTP) on the ATM switch router.

To control access to the system NTP services, use the following **ntp** global configuration commands. To remove access control to the system's NTP services, use the **no ntp** command. See the example configuration at the end of this section and the "Displaying the NTP Configuration" section on page 4-12 to confirm the NTP configuration.

To see a list of the NTP commands enter a ? in EXEC configuration mode. The following example shows the list of commands available for NTP configuration:

Switch(config)# ntp ?

access-group Control NTP access

authenticate Authenticate time sources

authentication-key Authentication key for trusted time sources

broadcastdelay Estimated round-trip delay clock-period Length of hardware clock tick

master Act as NTP master clock

max-associations Set maximum number of associations

peer Configure NTP peer server Configure NTP server

source Configure interface for source address trusted-key Key numbers for trusted time sources update-calendar Periodically update calendar with NTP time

To control access to the system NTP services, use the following global configuration command:

| Command                                                                      | Purpose                         |
|------------------------------------------------------------------------------|---------------------------------|
| ntp access-group {query-only   serve-only   serve   peer} access-list-number | Configures an NTP access group. |

To enable NTP authentication, perform the following steps in global configuration mode:

|        | Command                                                 | Purpose                        |
|--------|---------------------------------------------------------|--------------------------------|
| Step 1 | Switch(config)# ntp authenticate                        | Enables NTP authentication.    |
| Step 2 | Switch(config)# ntp authentication-key number md5 value | Defines an authentication key. |

To specify that a specific interface should send NTP broadcast packets, perform the following steps, beginning to global configuration mode:

|        | Command                                                                 | Purpose                                                 |
|--------|-------------------------------------------------------------------------|---------------------------------------------------------|
| Step 1 | Switch(config)# interface type card/subcard/port                        | Selects the physical interface to be configured.        |
|        | Switch(config-if)#                                                      |                                                         |
| Step 2 | Switch(config-if)# ntp broadcast [client   destination   key   version] | Configures the system to receive NTP broadcast packets. |

As NTP compensates for the error in the system clock, it keeps track of the correction factor for this error. The system automatically saves this value into the system configuration using the **ntp clock-period** global configuration command.

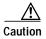

Do not enter the **ntp clock-period** command; it is documented for informational purposes only. The system automatically generates this command as NTP determines the clock error and compensates.

To prevent an interface from receiving NTP packets, perform the following steps, beginning in global configuration mode:

|        | Command                                          | Purpose                                          |
|--------|--------------------------------------------------|--------------------------------------------------|
| Step 1 | Switch(config)# interface type card/subcard/port | Selects the physical interface to be configured. |
|        | Switch(config-if)#                               |                                                  |
| Step 2 | Switch(config-if)# ntp disable                   | Disables the NTP receive interface.              |

To configure the ATM switch router as a NTP master clock to which peers synchronize themselves when an external NTP source is not available, use the following global configuration command:

| Command              | Purpose                      |
|----------------------|------------------------------|
| ntp master [stratum] | Configures NTP master clock. |

To configure the ATM switch router as a NTP peer that receives its clock synchronization from an external NTP source, use the following global configuration command:

| Command | Purpose                                                                            |
|---------|------------------------------------------------------------------------------------|
|         | Configures the system clock to synchronize a peer or to be synchronized by a peer. |

To allow the ATM switch router system clock to be synchronized by a time server, use the following global configuration command:

| Command | Purpose                                                                      |
|---------|------------------------------------------------------------------------------|
| • •     | Configures the system clock to allow it to be synchronized by a time server. |

To use a particular source address in NTP packets, use the following global configuration command:

| Command                                     | Purpose                                                |
|---------------------------------------------|--------------------------------------------------------|
| ntp source interface type card/subcard/port | Configures a particular source address in NTP packets. |

To authenticate the identity of a system to which NTP will synchronize, use the following global configuration command:

| Command                    | Purpose                               |
|----------------------------|---------------------------------------|
| ntp trusted-key key-number | Configures an NTP synchronize number. |

To periodically update the ATM switch router calendar from NTP, use the following global configuration command:

| Command             | Purpose                  |
|---------------------|--------------------------|
| ntp update-calendar | Updates an NTP calendar. |

#### **Example**

The following example configures the ATM switch router to synchronize its clock and calendar to an NTP server, using ethernet0, and other features:

```
Switch# configure terminal
Enter configuration commands, one per line. End with CNTL/Z.
Switch(config)# ntp server 198.92.30.32
Switch(config)# ntp source ethernet0
Switch(config)# ntp authenticate
Switch(config)# ntp max-associations 2000
Switch(config)# ntp trusted-key 22507
Switch(config)# ntp update-calendar
```

### **Displaying the NTP Configuration**

To show the status of NTP associations, use the following privileged EXEC commands:

| Command                        | Purpose                    |
|--------------------------------|----------------------------|
| show ntp associations [detail] | Displays NTP associations. |
| show ntp status                | Displays the NTP status.   |

#### **Examples**

The following example displays detail NTP configuration:

```
Switch# show ntp associations detail
198.92.30.32 configured, our_master, sane, valid, stratum 3
ref ID 171.69.2.81, time B6C04E67.6E779000 (18:18:15.431 UTC Thu Feb 27 1997)
our mode client, peer mode server, our poll intvl 128, peer poll intvl 128
root delay 109.51 msec, root disp 377.38, reach 377, sync dist 435.638
delay -3.88 msec, offset 7.7674 msec, dispersion 1.57
precision 2**17, version 3
org time B6C04F19.437D8000 (18:21:13.263 UTC Thu Feb 27 1997)
rcv time B6C04F19.41018C62 (18:21:13.253 UTC Thu Feb 27 1997)
xmt time B6C04F19.41E3EB4B (18:21:13.257 UTC Thu Feb 27 1997)
filtdelay = -3.88 -3.39 -3.49 -3.39 -3.36 -3.46
                                                           -3.37
                                                                    -3.16
               7.77
                      6.62
                              6.60
filtoffset =
                                     5.38
                                             4.13
                                                     4.43
                                                             6.28
                            1.48 2.46
                                                   4.41
              0.02 0.99
filterror =
                                             3.43
                                                            5.39
                                                                    6.36
```

The following example displays the NTP status:

```
Switch# show ntp status
Clock is synchronized, stratum 4, reference is 198.92.30.32
nominal freq is 250.0000 Hz, actual freq is 249.9999 Hz, precision is 2**24
reference time is B6C04F19.41018C62 (18:21:13.253 UTC Thu Feb 27 1997)
clock offset is 7.7674 msec, root delay is 113.39 msec
root dispersion is 386.72 msec, peer dispersion is 1.57 msec
```

# Configuring the Clock and Calendar

If no other source of time is available, you can manually configure the current time and date after the system is restarted. The time will remain accurate until the next system restart. Cisco recommends that you use manual configuration only as a last resort.

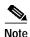

If you have an outside source to which the ATM switch router can synchronize, you do not need to manually set the system clock.

### **Configuring the Clock**

To configure, read, and set the ATM switch router as a time source for a network based on its calendar, perform the following steps in global configuration mode:

|        | Command                                                                                               | Purpose                                                                                                    |
|--------|----------------------------------------------------------------------------------------------------|----------------------------------------------------------------------------------------------------|
| Step 1 | Switch(config)# clock calendar-valid                                                                  | Sets the ATM switch router as the default clock.                                                                                                    |
| Step 2 | Switch(config)# clock summer-time zone recurring [week day month hh:mm week day month hh:mm [offset]] | Configures the system to automatically switch to summer time (daylight savings time), use one of the formats of the <b>clock summer-time</b> configuration command. |
| Step 3 | Switch(config)# clock timezone zone hours [minutes]                                                   | Configures the system time zone.                                                                                                    |

To manually read and set the calendar into the ATM switch router system clock, perform the following steps in privileged EXEC mode:

|        | Command                                   | Purpose                         |
|--------|-------------------------------------------|---------------------------------|
| Step 1 | Switch# clock read-calendar               | Reads the calendar.             |
| Step 2 | Switch# clock set hh:mm:ss day month year | Manually sets the system clock. |
| Step 3 | Switch# clock update-calendar             | Sets the calendar.              |

To display the system clock information, use the following EXEC command:

| Command             | Purpose                    |
|---------------------|----------------------------|
| show clock [detail] | Displays the system clock. |

### Configuring the Calendar

To set the system calendar, use the following privileged EXEC command:

| Command                              | Purpose                  |
|--------------------------------------|--------------------------|
| calendar set hh:mm:ss day month year | Configures the calendar. |

To display the system calendar information, use the following EXEC command:

| Command       | Purpose                        |
|---------------|--------------------------------|
| show calendar | Displays the calendar setting. |

# **Configuring TACACS**

You can configure the ATM switch router to use one of three special TCP/IP protocols related to TACACS: regular TACACS, extended TACACS, or AAA/TACACS+. TACACS services are provided by and maintained in a database on a TACACS server running on a workstation. You must have access to and configure a TACACS server before configuring the TACACS features described in this publication on your Cisco device. Cisco's basic TACACS support is modeled after the original Defense Data Network (DDN) application.

A comparative description of the supported versions follows. Table 4-1 compares the versions by commands.

- TACACS—Provides password checking, authentication, and notification of user actions for security and accounting purposes.
- Extended TACACS—Provides information about protocol translator and ATM switch router use. This information is used in UNIX auditing trails and accounting files.
- AAA/TACACS+—Provides more detailed accounting information as well as more administrative control of authentication and authorization processes.

You can establish TACACS-style password protection on both user and privileged levels of the system EXEC.

Table 4-1 TACACS Command Comparison

| Command                           | TACACS | Extended TACACS | TACACS+ |
|-----------------------------------|--------|-----------------|---------|
| aaa accounting                    |        |                 | X       |
| aaa authentication arap           |        |                 | X       |
| aaa authentication enable default |        |                 | X       |
| aaa authentication login          |        |                 | X       |
| aaa authentication local override |        |                 | X       |
| aaa authentication ppp            |        |                 | X       |
| aaa authorization                 |        |                 | X       |
| aaa new-model                     |        |                 | X       |
| arap authentication               |        |                 | X       |
| arap use-tacacs                   | X      | X               |         |
| enable last-resort                | X      | X               |         |
| enable use-tacacs                 | X      | X               |         |
| login authentication              |        |                 | X       |
| login tacacs                      | X      | X               |         |
| ppp authentication                | X      | X               | X       |
| ppp use-tacacs                    | X      | X               | X       |
| tacacs-server attempts            | X      | X               | X       |
| tacacs-server authenticate        | X      | X               |         |
| tacacs-server extended            |        | X               |         |
| tacacs-server host                | X      | X               | X       |
| tacacs-server key                 |        |                 | X       |
| tacacs-server last-resort         | X      | X               |         |
| tacacs-server notify              | X      | X               |         |
| tacacs-server optional-passwords  | X      | X               |         |
| tacacs-server retransmit          | X      | X               | X       |
| tacacs-server timeout             | X      | X               | X       |

# **Enabling TACACS and Extended TACACS**

This section describes the features available with TACACS and extended TACACS. The extended TACACS software is available using FTP (refer to the README file in the ftp.cisco.com directory).

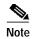

Many original TACACS and extended TACACS commands cannot be used after you have initialized AAA/TACACS+. To identify which commands can be used with the three versions, refer to Table 4-1.

### Configuring AAA Access Control with TACACS+

To enable the AAA access control model that includes TACACS+, use the following global configuration command:

| Command       | Purpose                               |
|---------------|---------------------------------------|
| aaa new-model | Enables the AAA access control model. |

### **Configuring AAA Accounting**

To enable the AAA accounting of requested services for billing or security purposes when using TACACS+, perform the following steps in global configuration mode:

| Command                                       | Purpose                                                                                                    |
|-----------------------------------------------|----------------------------------------------------------------------------------------------------|
| Switch(config)# aaa accounting system         | Performs accounting for all system-level events not associated with users, such as reloads.                                         |
| Switch(config)# aaa accounting network        | Runs accounting for all network-related service requests, including SLIP, PPP, PPP NCPs, and ARAP.                                  |
| Switch(config)# aaa accounting connection     | Runs accounting for outbound Telnet and rlogin.                                                                                     |
| Switch(config)# aaa accounting exec           | Runs accounting for Execs (user shells). This keyword might return user profile information such as <b>autocommand</b> information. |
| Switch(config)# aaa accounting commands level | Runs accounting for all commands at the specified privilege level.                                                                  |

### **Configuring TACACS Server**

Refer to the *Security Configuration Guide* for details about the TACACS configuration tasks that include:

- · Setting the number of login attempts allowed to the TACACS server
- · Enabling extended TACACS mode
- · Configuring a TACACS host

### **Configuring PPP Authentication**

Refer to the *Dial Solutions Configuration Guide* for details about the PPP Authentication configuration tasks that include:

- Enabling Challenge Handshake Authentication Protocol (CHAP) or Password Authentication Protocol (PAP)
- · Enabling an AAA authentication method on an interface

# **Testing the System Management Functions**

This section describes the commands used to monitor and display the system management functions.

### **Displaying Active Processes**

To display information about the active processes, use the following privileged EXEC commands:

| Command               | Purpose                      |
|-----------------------|------------------------------|
| show processes [cpu]  | Displays active processes.   |
| show processes memory | Displays memory utilization. |

### **Displaying Protocols**

To display the configured protocols, use the following privileged EXEC command:

| Command                               | Purpose                                                                                                    |
|---------------------------------------|----------------------------------------------------------------------------------------------------|
| show protocols type card/subcard/port | Displays the global and interface-specific status of any configured Level 3 protocol; for example, IP, DECnet, Internet Packet Exchange (IPX), and AppleTalk. |

### **Displaying Stacks**

To monitor the stack utilization of processes and interrupt routines, use the following privileged EXEC command:

| Command            | Purpose                                  |
|--------------------|------------------------------------------|
| show stacks number | Displays system stack trace information. |

The **show stacks** display includes the reason for the last system reboot. If the system was reloaded because of a system failure, a saved system stack trace is displayed. This information is of use only to Cisco engineers analyzing crashes in the field. It is included here in case you need to read the displayed statistics to an engineer over the phone.

### **Displaying Routes**

To discover the IP routes that the ATM switch router packets will actually take when traveling to their destination, use the following EXEC command:

| Command                             | Purpose                               |
|-------------------------------------|---------------------------------------|
| traceroute [protocol] [destination] | Displays packets through the network. |

### **Displaying Environment**

To display temperature and voltage information on the ATM switch router console, use the following EXEC command:

| Command | Purpose                                       |
|---------|-----------------------------------------------|
|         | Displays temperature and voltage information. |

### Checking Basic Connectivity (Catalyst 8540 MSR)

To diagnose basic ATM network connectivity on the Catalyst 8540 MSR, use the following privileged EXEC command:

| Command                                  | Purpose                                   |
|------------------------------------------|-------------------------------------------|
| ping atm interface atm card/subcard/port | Uses <b>ping</b> to check the ATM network |
| vpi [vci] {end-loopback [destination]    | connection.                               |
| ip-address ip-address   seg-loopback     |                                           |
| [destination]}                           |                                           |

# Checking Basic Connectivity (Catalyst 8510 MSR and LightStream 1010)

To diagnose basic ATM network connectivity on the Catalyst 8510 MSR and LightStream 1010 ATM switch routers, use the following privileged EXEC command:

| Command                                                                                                    | Purpose                                               |
|----------------------------------------------------------------------------------------------------|-------------------------------------------------------|
| ping atm interface atm card/subcard/port vpi [vci] {atm-prefix prefix   end-loopback [destination]   ip-address ip-address   seg-loopback [destination]} | Uses <b>ping</b> to check the ATM network connection. |